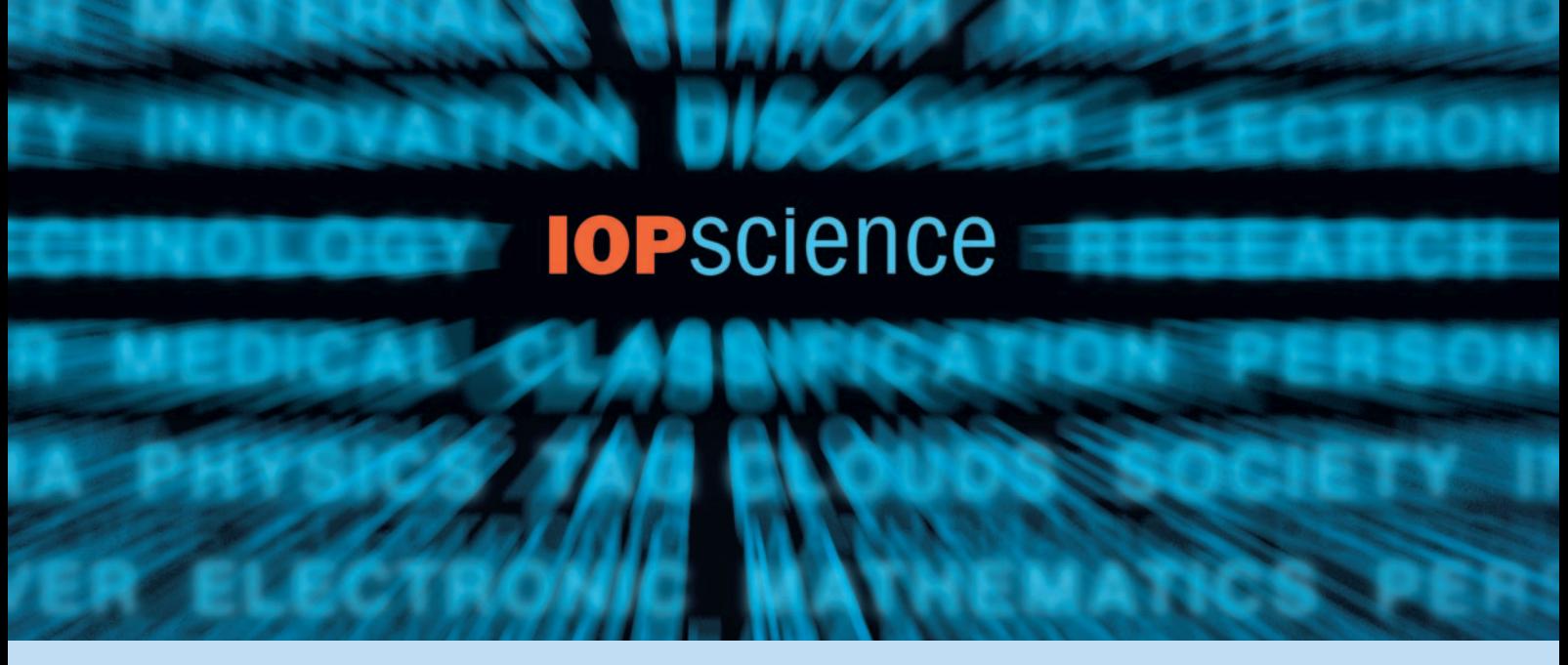

# User guide

iopscience.org

**IOP** Publishing

# Search…

#### Perform a quick search

This is a fielded search from the homepage or from the top right of every page. The default is set to search all fields, but you can narrow it down to Title/Abstract, Author, Affiliation and/or Full Text, as well as Date Range.

#### **Create account | Athens/Institutional login** Username --------**IOPSCIENCE Ouick B** Search All Fields ক **All Dates** HOME SEARCH COLLECTIONS JOURNALS ABOUT CONTACTUS MY IOPSCIENCE AUTHORS REFEREES **View by Subject Ouick Search** All Subjects All Fields : All Dates m Search Term **CERCH MOW** All Dates **Welcome to IOPscience NEW Feature Find Content** We are pleased to introduce this unique platform for IOP-Follow 'users also read' hosted journal content. It provides site-wide access to links on article abstracts. lournal: Users also read scientific, technical and medical content, and incorporates to discover what other Select a Journal some of the most innovative technologies to enhance your researchers are browsing Vol/Year: user-experience. Find out more. Download a user and downloading. quide or take an Online Tour. ALSO: See relevant Issue/Month: editorial and news alongside your regular. search results. Page/Article # Find out more about the latest developments. **Popular Articles Latest Articles Latest News E** Most Read **E** On the physics behind the form factor ratio  $\mu_p G^p_f(Q^2)/G^p_M(Q^2)$ Q. Most Cited M Wakamatsu and Y Nakakoji 2008 J. Phys. G: Nucl. Part. Phys. 35 125003

In the last 2 years: info 1. Review of Particle

**Physics** 

⇖

# Pinpoint content

Find a **specific article** quickly and easily using the content finder. You can narrow right down to a specific journal title, volume and issue number.

# Make it personal

Creating an account will allow you to benefit from personalization options, including article tagging and saved searches in My IOPscience.

# Popular articles

The most downloaded and most cited articles are highlighted.

# iopscience.org

Applicability of Monte Carlo Clauber models to relativistic heavy-ion collision data

R I Ray and M S Daugherity 2008 / Phys. C: Nurl. Part. Phys. 25 125106

### Classified information

IOPscience content has been classified by more than 6,000 PACS and MSC codes in physics, astronomy and math, making each and every article highly discoverable. You can interact with these codes in a multitude of ways.

This is also a **fielded search** with the default set to all fields. You can prefilter your search by selecting subjects, journals and date ranges. You can also enter the specific dates you wish to search.

### Use the PACS or MSC code

Use the search channel

If you know the PACS or MSC code, you can enter it into the search box, or enter your search term to find the relevant codes.

To find out more about PACS and MSC codes visit **www.aip.org/pacs** and www.ams.org/msc.

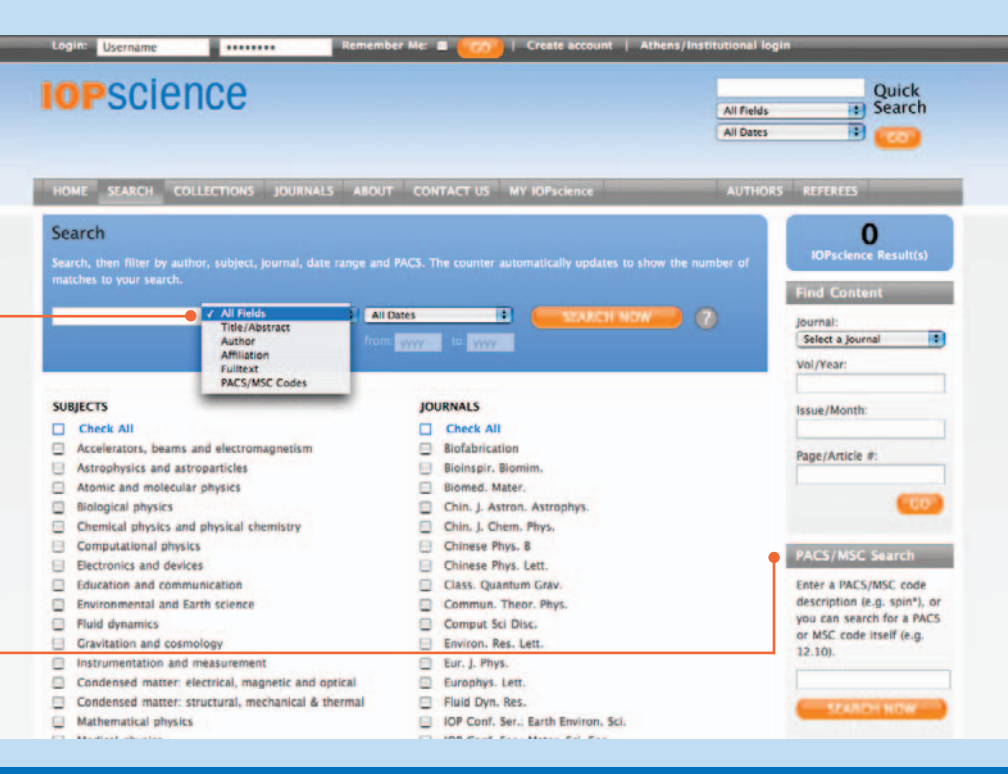

# IOP collections

These provide instant access to articles chosen for their quality and recency. Choose from: select chosen by our editors for their novelty, significance and potential impact on future research; latest papers published in the last month; featured articles recent articles of high interest; physics reviews bringing together all review articles.

# Explore…

IOP journal titles also have their own homepages within IOPscience.

### Journal search

Run a quick fielded search, which is defaulted to search specifically within this journal.

Accessing journal content

- •Set up an RSS feed or e-mail alert to receive the latest content.
- •Link straight to the latest complete issue.
- Use the volume listings if you are looking for something specific.
- •See the very latest articles to be published in the journal.
- •Link straight to the most downloaded and most cited articles.

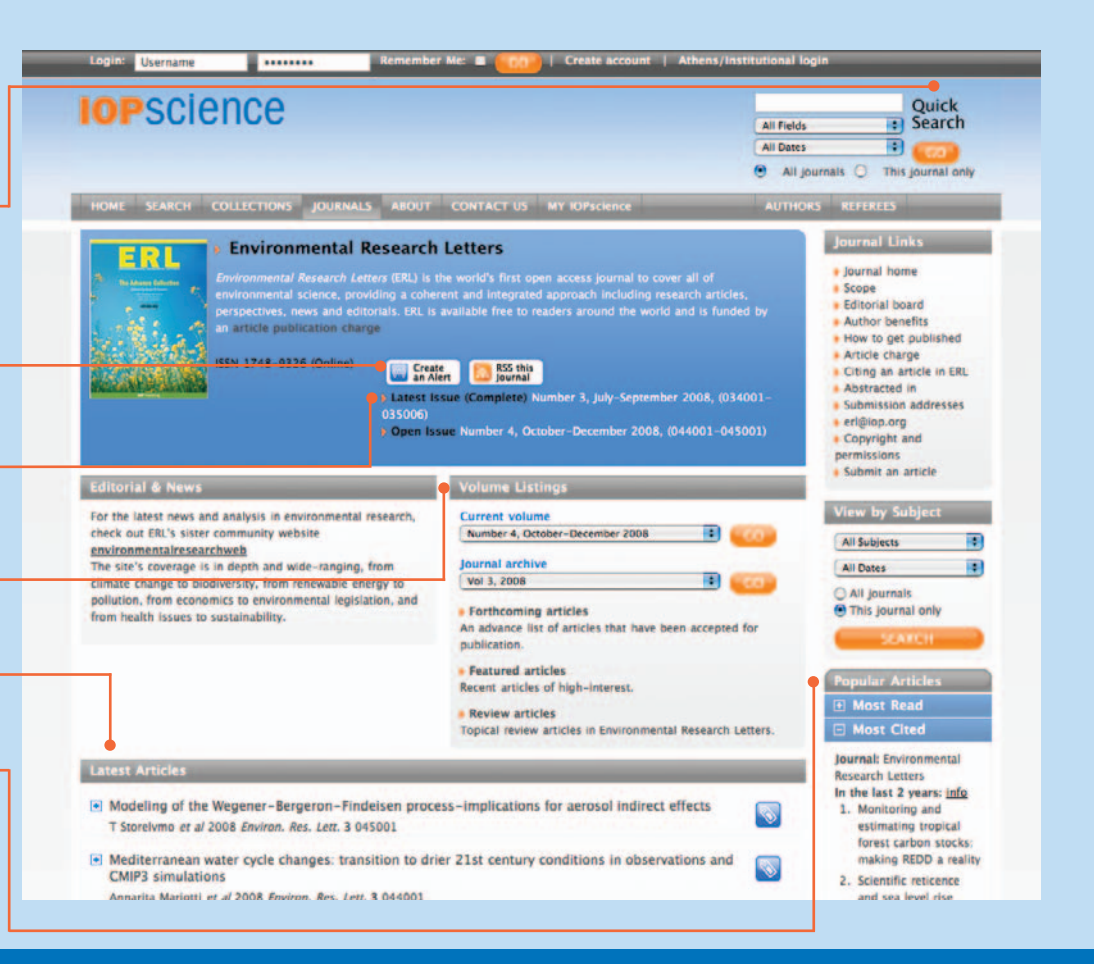

# Filter…

IOPscience's sophisticated filtering system will help you to drill down further into your search results.

You can filter by the following categories:

- PACS
- •date
- subject
- •journal
- author

Use the blue  $\blacksquare$  buttons to expand each filter category, and then check the relevant filter options.

You can keep track of your search path in the top of the filter panel.

You can also enter a further search term to perform a full-text search within your initial set of results.

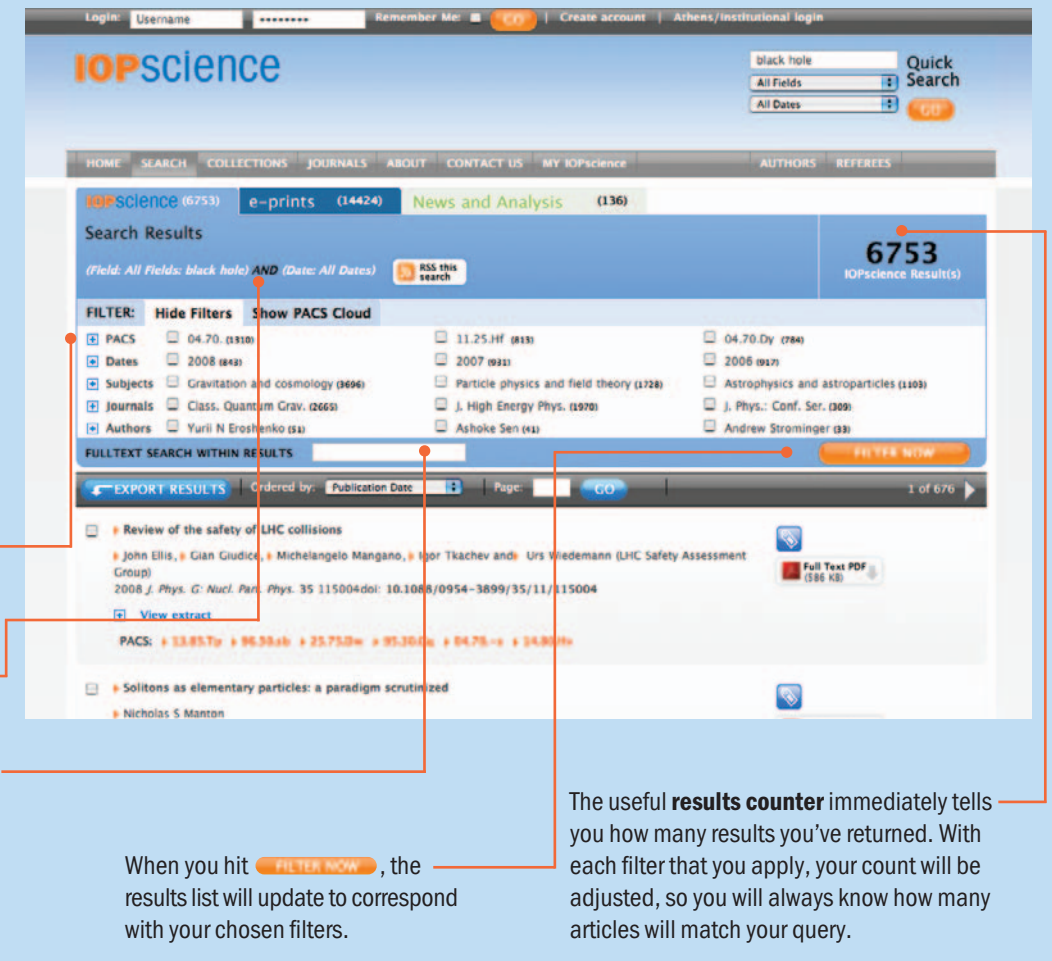

# Discover...

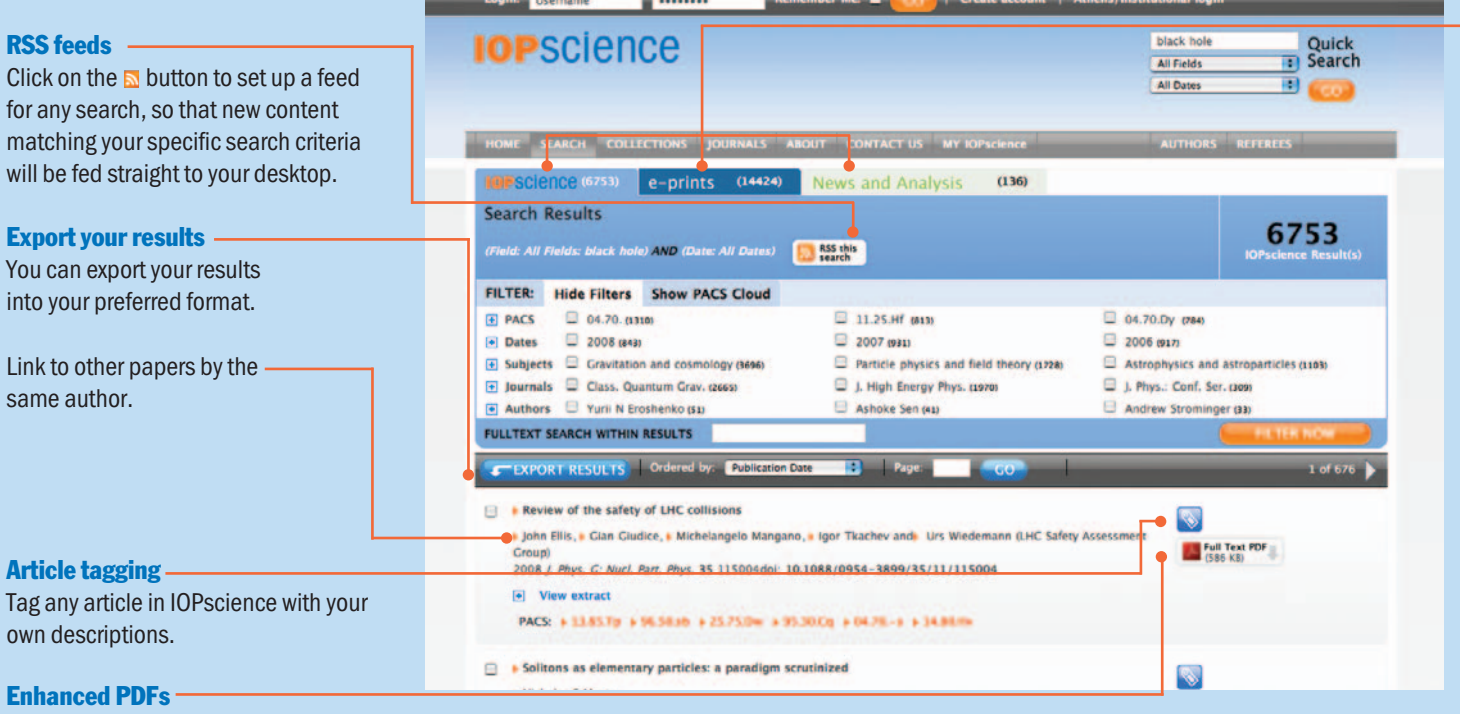

 $\overline{a}$  and  $\overline{a}$ 

# PDF coversheets are interactive. With one click you can link to articles that relate to the one previously downloaded.

# One search – three sets of results

A simple search will return three sets of results, to expand your research scope even further:

- regular peer-reviewed content from IOPscience;
- e-prints from **eprintweb.org** (a free e-print service based on Cornell University's arXiv.org);
- news and analysis from our community websites.

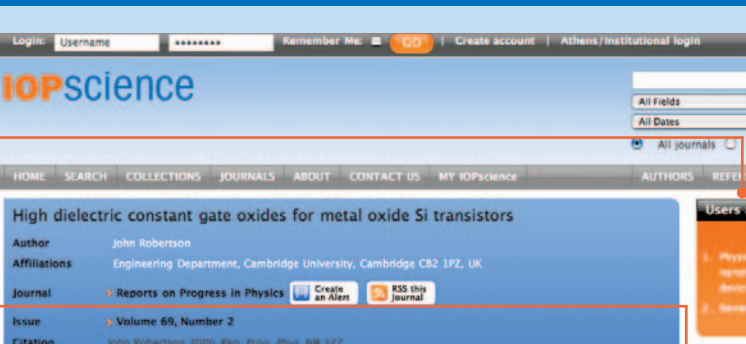

Quick<br> **B** Search

#### Users also read

Follow these links to discover what other researchers are browsing and downloading.

### Social bookmarking

A popular way to store, classify, share and search links.

### Find related articles

This tab shows you more articles similar to the one you are currently viewing. You can also click on the PACS, MSC and subject links to find other articles classified in the same way.

# Linked references and citations

These allow you to explore backward and forward links between papers. References are also linked within the full-text PDFs, allowing you to read cited articles while studying a paper.

## Keep track

See the last 10 articles you viewed, at the abstract level, and the last 10 searches you performed.

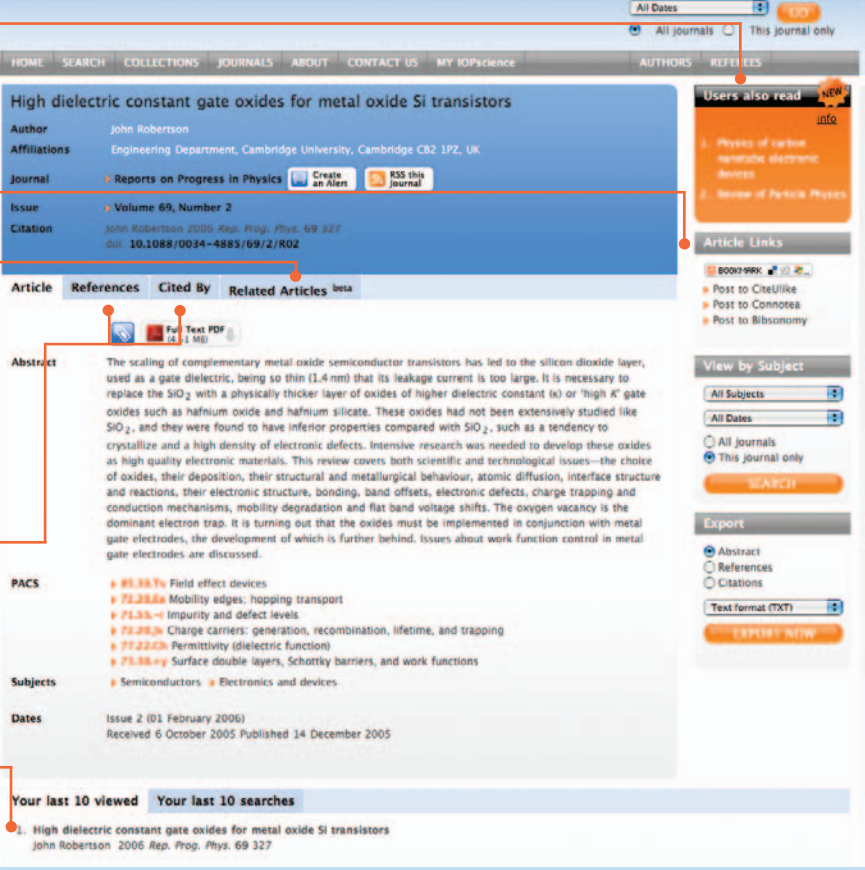

# Personalize...

Create an account to benefit from personalization options, and make use of My IOPscience:

- See the latest articles in your field on the homepage.
- •Tag articles with your own descriptions.
- Save your searches and retrieve new results on your next visit.
- Set up e-mail alerts and manage them in My IOPscience.
- •Revisit your article downloads

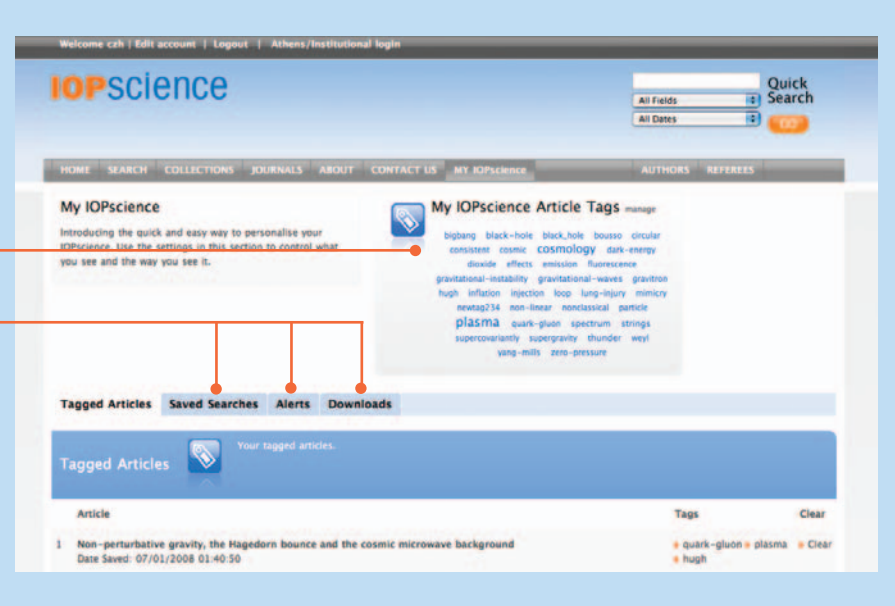

## What's next?

**Visit iopscience.org** for more information. Take a tour of the highlights at iopscience.org. **Contact us** at the address below or get in touch with your regional representative. Go to **iopscience.org** and click on "contact us" for details. Request a free institutional trial at trial@iopscience.org.

IOPscience is available through an electronic-only license, making it accessible to every researcher at your institution.

## Contact us

#### Europe and rest of world

IOP Publishing, Dirac House, Temple Back, Bristol BS1 6BE, UK Tel +44 (0) 117 929 7481 Fax +44 (0) 117 929 4318 E-mail custserv@iop.org

#### North, Central and South America

IOP Publishing, The Public Ledger Building, Suite 929, 150 South Independence Mall West, Philadelphia, PA 19106, USA Tel (215) 627-0880 E-mail info@ioppubusa.com